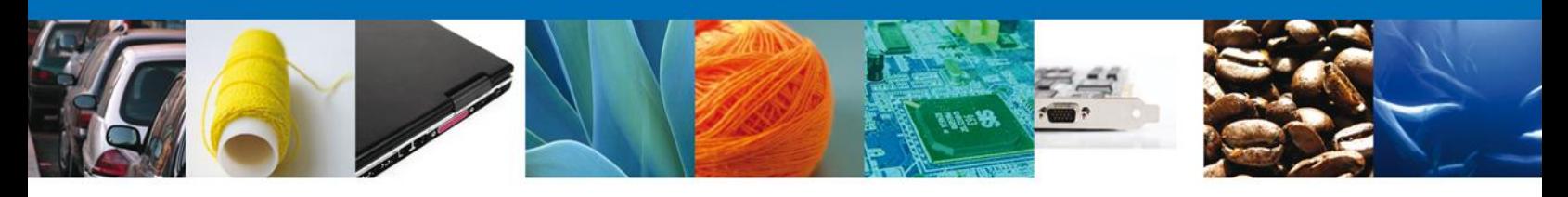

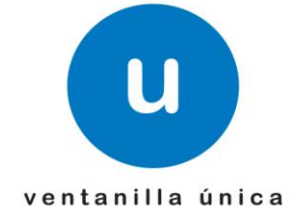

## **HOJA INFORMATIVA 5**

# **Implementación COMPROBANTE DE VALOR ELECTRÓNICO (COVE)**

### **¿Qué es?**

Es un modulo de VU que permite la recepción, de manera anticipada, de la información de los documentos que comprueban el valor de las mercancías, así como la información de los documentos de cruce en caso de remesas de consolidados.

### **¿Qué busca lograr?**

Homologar en un archivo electrónico (XML) a aquellos documentos de cruce (facturas proformas, listas de empaque, etc.), así como los documentos que amparan el valor de las mercancías (facturas fiscales, facturas de importación, notas de remisión, declaraciones de valor, etc.) y eliminar la presentación física de estos en el despacho aduanero.

#### **¿Qué beneficios obtendremos?**

- Ahorro en Costos (papel, bodegas, tiempo, gastos, etc.).
- Disminuir riesgo de falsificación.
- Mejor determinación de las operaciones a revisar.

#### **PROCEDIMIENTO**

- 1. Los importadores, exportadores, agentes o apoderados aduanales ingresarán a la página de la VU con su FIEL y seleccionará la opción de Comprobante de Valor Electrónico.
- 2. Se mostrará una página (fig.1) para que sean introducidos los datos de los documentos que amparan el valor de las mercancías, o en su defecto, los documentos de cruce para la operación de comercio exterior que se desea realizar.

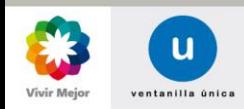

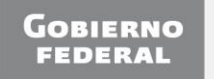

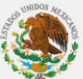

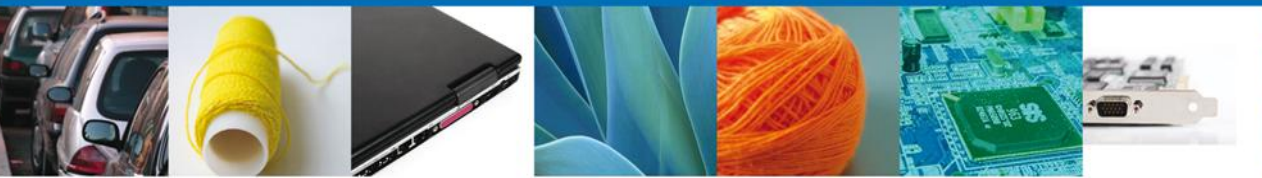

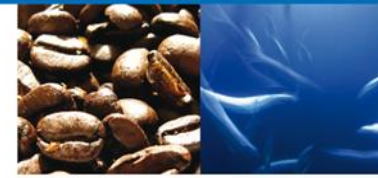

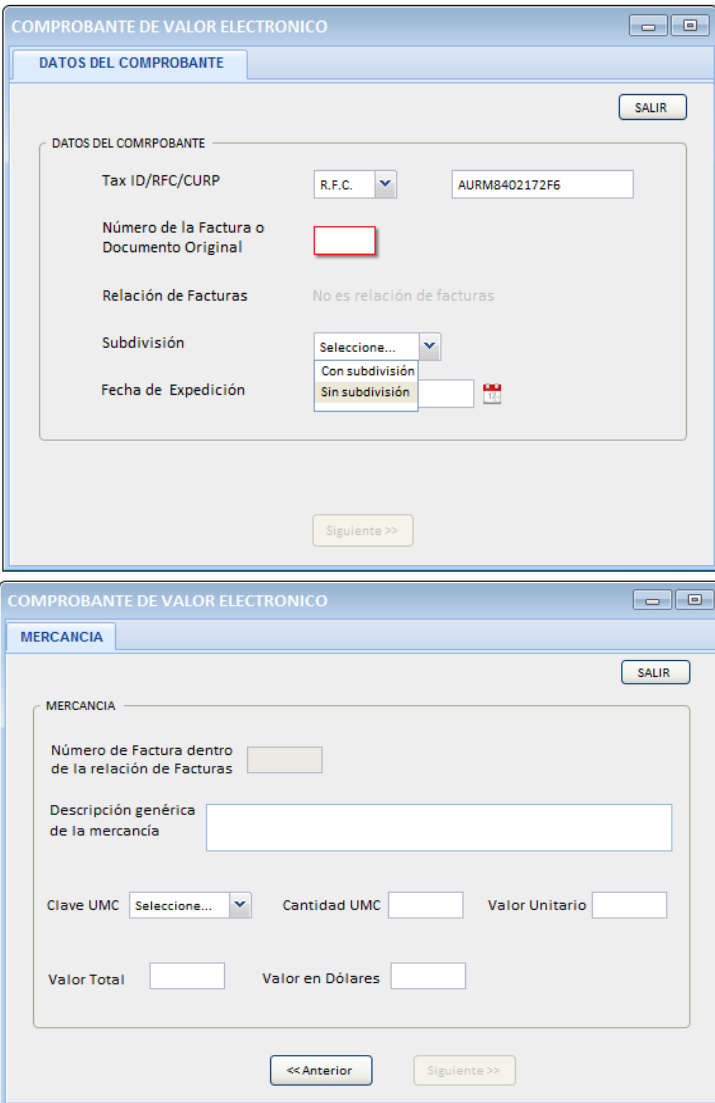

3. Al concluir la captura del COVE, se deberá firmar los datos con FIEL y la VU entregará un acuse con el E-Document que ampara esa información tal como en Digitalización.

**NOTA**: *El COVE también podrá ser enviado mediante un Servicio Web, las especificaciones técnicas como estructura y forma de conexión estarán basadas en estándares y se encuentran descritas en archivos anexos RecibirCOVE.xsd y RecibirCove.WSDL*

*No se omite comentar que para el envío del COVE mediante ServicioWeb será necesario un desarrollo por parte de los interesados que permita la comunicación con la VU.*

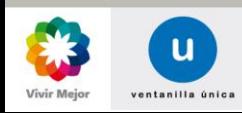

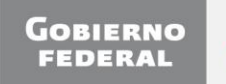

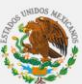

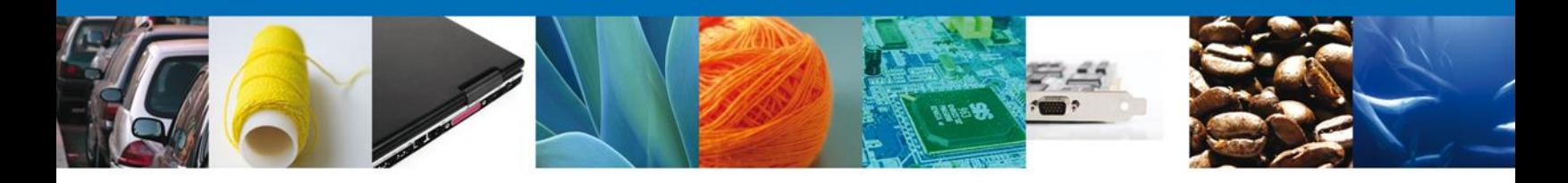

4. Se deberá declarar la E-Document en el pedimento y para el caso de remesas de consolidado en el campo 4 del código de Barras.

505|8202230| *ED|TT#####V|||* 506|8202230|01|01122008| 506|8202230|02|08122008| 507|8202230|AG|9005||| …

…

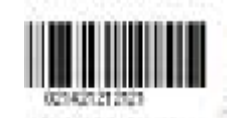

Se deberá declara en el Campo 4 el número de E-Document

**NOTA:** *Se modificará el registro del pedimento en el que hoy se declara la factura, con la finalidad de incluir el E-Document generado al Comprobante de Valor Electrónico y se eliminará el registro donde se declara el destinatario de la mercancía.*

- 5. Valida, paga y presenta el pedimento ante la aduana.
- 6. La Aduana verificará electrónicamente la información del COVE.

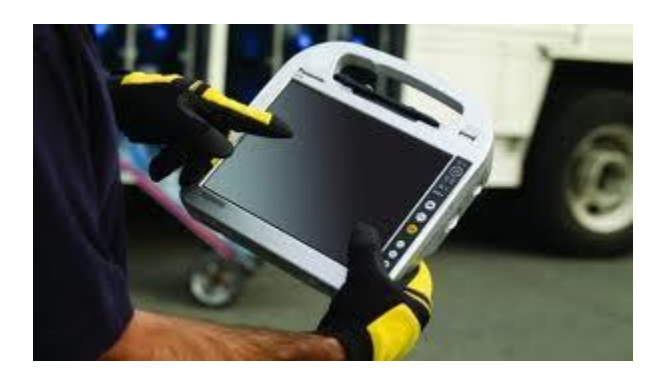

Por último, se hace de su conocimiento que la transmisión del COVE será efectivo a partir del **22 de noviembre** del año en curso, lo anterior para que se tenga en consideración para la generación o modificación de los sistemas.

Para duda o aclaraciones se encuentra disponible el correo electrónico [ventanillaunica@sat.gob.mx](mailto:ventanillaunica@sat.gob.mx)

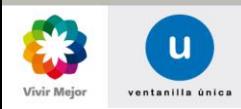

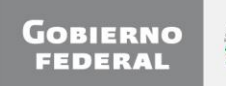